## 2 ワンタイムパスワード認証画面

①「ワンタイムパスワード※」を入力します。

※お客様が登録したトークンのワンタイムパスワードについての 説明が画面上に表示されます。

②「確認」をタップします。

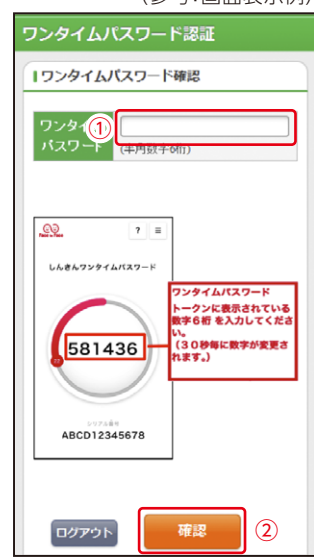

(参考:画面表示例)

なお、本画面はお客様の設定によっては表示されません。